## BCV LogMiner

 $1 \t2 (1.$ 

2.山东省国家税务局信息中心 山东 济南 250002)

emctor the entity of the BCV oracle entity  $BCV$  oracle

 $\blacksquare$ LogMiner  $\blacksquare$ 

## **Application of Incremental Data Extraction Based on BCV and LogMiner**

YANG Cong-Fa<sup>1</sup>, SONG Xing-Bin<sup>2</sup> (1. Information Center of Zibo State Tax Bureau, Zibo 255047, China;

2. Information Center of Shandong State Tax Bureau, Jinan,250002, China)

**Abstract:** The advantages and disadvantages of different kinds of data extraction are introduced. The detailed incremental data extraction scheme based on Business Continuance Volume of EMC and Oracle LogMiner are analyzed. The incremental data extraction from production platform to data analysis platform in provincial data centralized is achieved.

**Keywords:** data extraction; business continuance volume; redo log; archived log; incremental data extraction

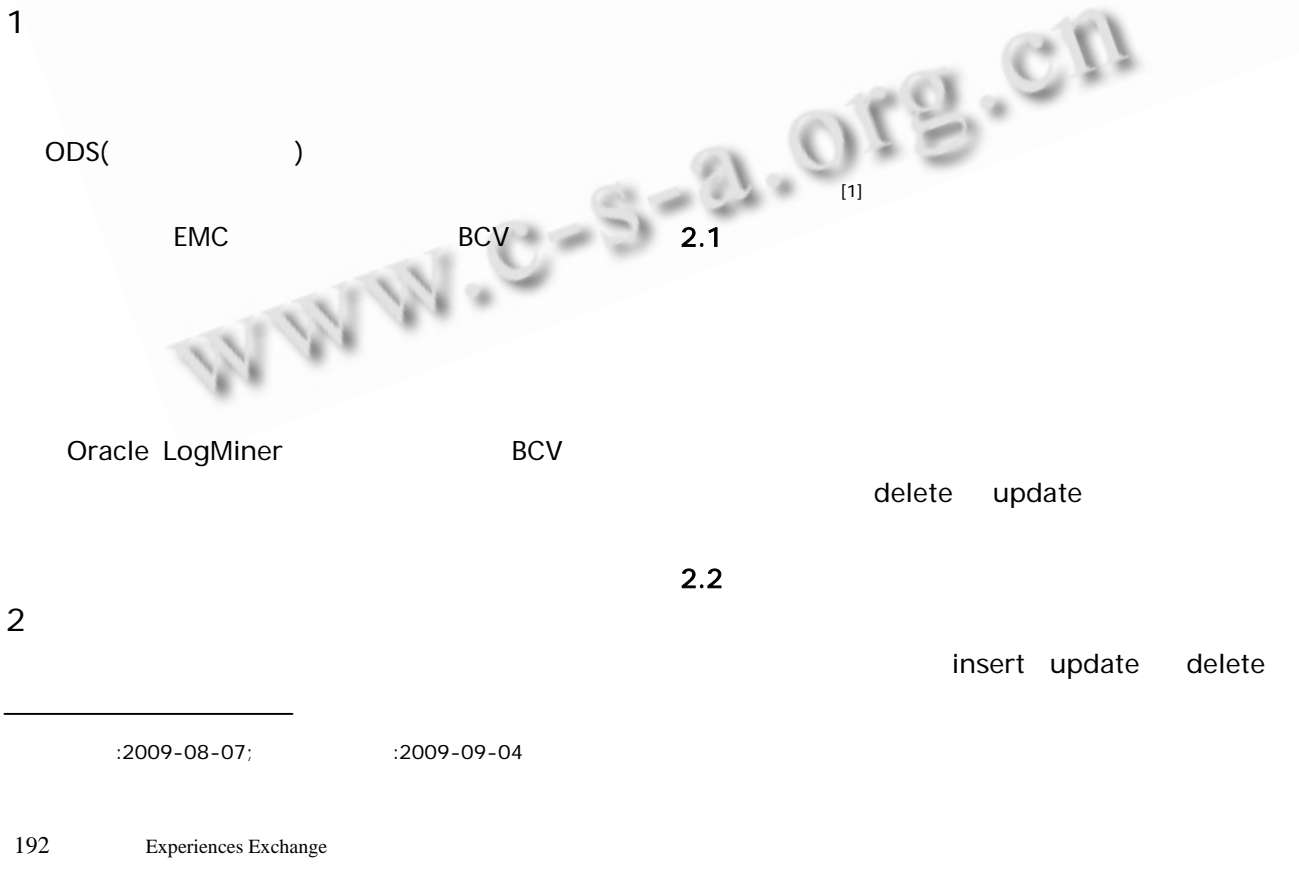

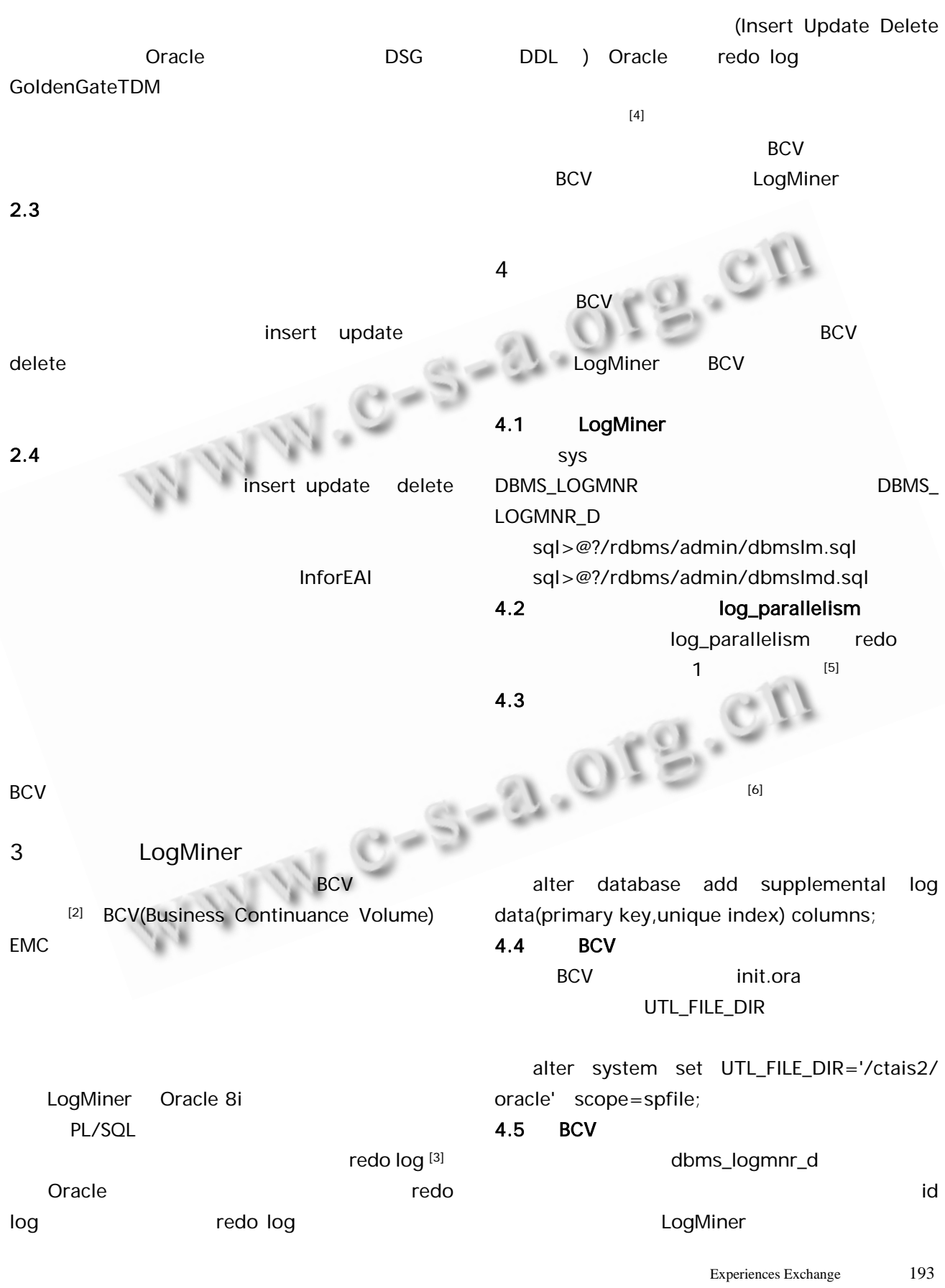

 $[7]$ 

Log- Miner

Begin

dbms\_logmnr\_d.build( dictionary\_filename=>'dict.ora', dictionary\_location=>'/ctais2/oracle'); end;

## 4.6 DBLINK

 $BCV$ 

 create database link redosql connect to ctais2 identified by oracle using 'ctais'; 创建分析平台数据库到 BCV 数据库连接,用于不一致

create database link ctais\_dbl\_main connect to ctais2 identified by oracle using 'ctais\_BCV'

## 4.7 建立归档日志文件名列表

 $(1)$ archedlog drop table ctais2.archedlog; create table ctais2.archedlog as select name from archlog;  $(2)$ 

v\$archived log BCV v\$archived\_log BCV NAME archlog

drop table ctais2.archlog;

create table ctais2.archlog as select name from v\$archived\_log@redosql;

人名英格兰人名 医心脏病 医心脏病 医心脏病 医心脏病 医心脏病 的归档日志文件名表,获得需要分析的归档日志文件

 $(3)$ 

create table ctais2.archminus as (select name from ctais2.archlog) minus (select name from ctais2.archedlog);

 $(4)$ 

create or replace procedure add\_logfiles as

 $2010$  19 4 cursor c\_log is select name from ctais2.archminus; count pls\_integer:=0; my\_option pls\_integer:=dbms\_logmnr.new; begin for c\_log\_rec in c\_log loop dbms\_logmnr.add\_logfile(logfilename=>c\_log\_r ec.name,options=>my\_option); my\_option:=dbms\_logmnr.addfile; dbms\_output.put\_line('added logfile'||c\_log\_ rec.name); end loop; end; 4.8 LogMiner LogMiner dbms\_logmnr.start\_logmnr  $[8]$ 

> dbms\_logmnr.start\_logmnr 2  $\mathsf{sq}$  sql  $\mathsf{sq}$

> $\mathsf{sgl}$ , and  $\mathsf{sgl}$

(1) LogMiner execute dbms\_logmnr.start\_logmnr(DictFileName=>'/cta is2/oracle/dict.ora',options=>dbms\_logmnr.commit ted\_data\_only); v\$logmnr\_contents

LogMiner

(2) redosql sql\_redo,sql\_undo v\$logmnr\_contents LogMiner

create table ctais2.redosql as select sql\_redo,sql\_undo from v\$logmnr\_contents

where username='CTAIS2' and sql redo not like '%SYS%';

(3) Superior LogMiner (3)

exec dbms\_logmnr.end\_logmnr();

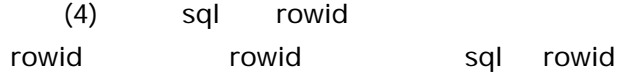

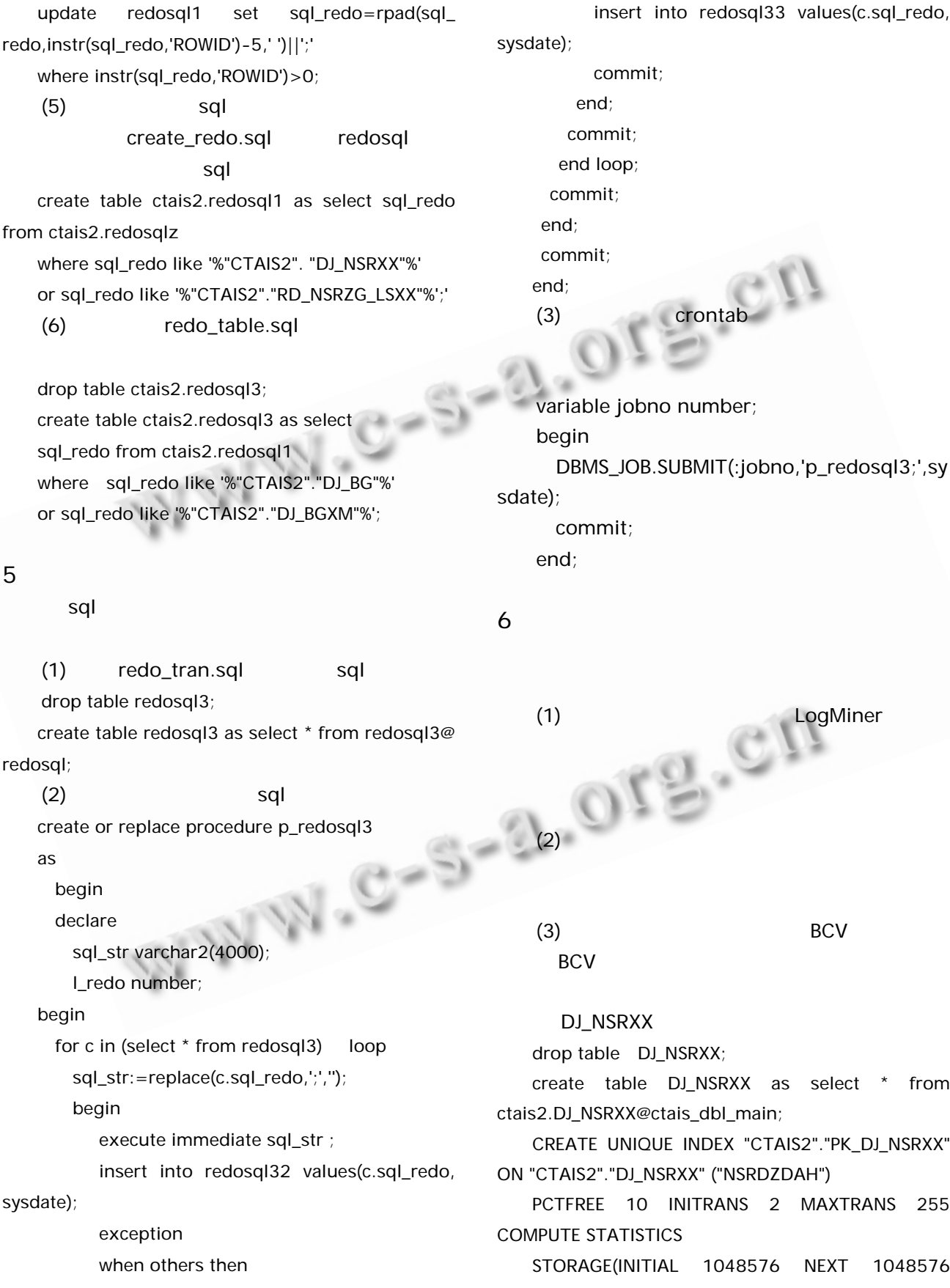

insert into redosql33 values(c.sql\_redo,  $\Theta$ ); commit;

end; commit; end loop; commit; end; mmit; end;  $(3)$  crontab  $\blacksquare$  $\sim$  $SL = 20$ 

iable jobno number; gin DBMS\_JOB.SUBMIT(:jobno,'p\_redosql3;',sy commit;  $d;$ 

(1) Supplying LogMiner  $\sim$  LogMiner , we are also seen that  $\mathbb{C}$  in the set of  $\mathbb{C}$ , **PER STREAM**  $(2)$ 

 $(3)$  BCV BCV 3. The BCV 3. The Second Second Second Second Second Second Second Second Second Second Second Second Second Second Second Second Second Second Second Second Second Second Second Second Second Second Second Second Seco

DJ\_NSRXX

p table DJ\_NSRXX;

ate table DJ\_NSRXX as select \* from DJ\_NSRXX@ctais\_dbl\_main;

ATE UNIQUE INDEX "CTAIS2"."PK\_DJ\_NSRXX" AIS2"."DJ\_NSRXX" ("NSRDZDAH")

FREE 10 INITRANS 2 MAXTRANS 255 **TE STATISTICS** 

STORAGE(INITIAL 1048576 NEXT 1048576

Experiences Exchange 195

**C** 中国科学院软件研究所 http://www.c-s-a.org.cn

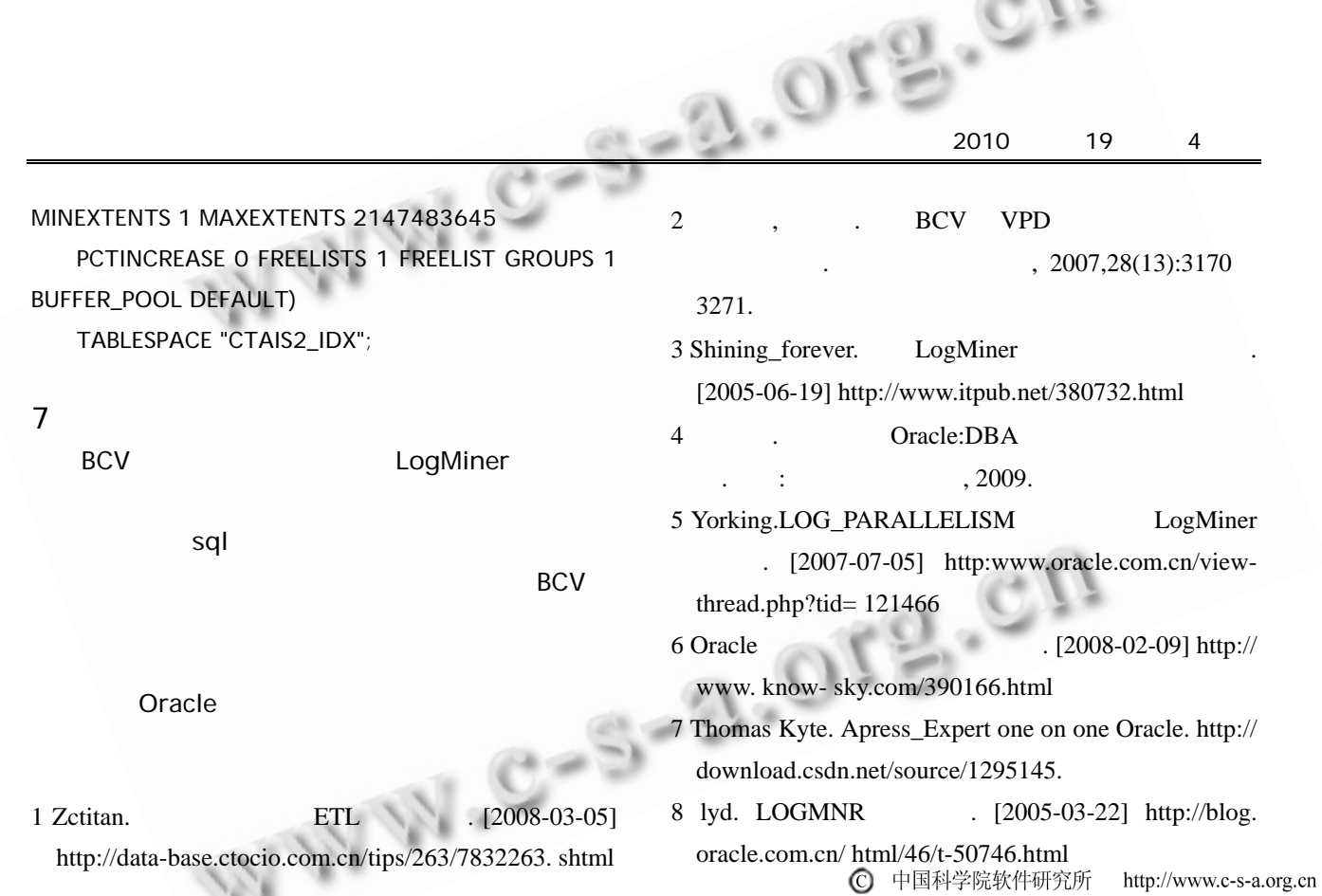

\_\_ \_\_ \_\_